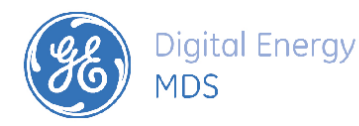

# *PRODUCT RELEASE NOTE*

RELEASE NOTE for Field Network Manager System v 1.0.9 DATE 3-6-2015

### *FIRMWARE*

©2013 GE MDS LLC., 175 Science Parkway, Rochester, NY 14620 USA

Phone +1 (585) 242-9600, FAX +1 (585) 242-9620, Web: www.gedigitalenergy.com/communications

## *Field Network Manager (FNM) SW - Version 1.0.9*

Build Info:

 Version: 1.0.9 Build Date: 5/16/2015

#### Introduction

This document describes Software/Firmware production release of the Field Network Manager Application software (FNM). FNM is similar to MDS InSite application and can be used as a Network Diagnostics tool to manage GE MDS legacy radios and SDx devices using DLINK protocol. This tool also allows user to connect to a radio device to read or apply configuration file, as well as saving (export) or loading (import) saved configuration file from a PC. FNM is designed to run in Windows desktop OS platforms with Windows version 7 and above.

#### Rev 1.0.9 Features

- Resolved COM2 Data Port unavailable issue.
- Revised End User License Agreement User Dialog.

#### Rev 1.0.8 Features

- Overivew->General Information
	- $\circ$  Monitors health statistics of Network as when Network Collection is started in continuous mode in the background.
- Configuration->Equipment List
	- o Create and Edit new Equipment List in the same format as in MDS InSite 6.
	- o Import or Export Equipment List.
	- o Intrusive Auto Discovery (similar to FNM)
	- $\circ$  Non-Intrusive Auto Discovery use similar Network Collection trending DLINK commands to discover units on the network without interrupting any payload data transfers.
- Configuration->Device Manager
	- o Manage device configuration. Load all configuration and Apply configuration changes to device.
	- o Export device configuration for offline use.
	- o Import offline saved configuration file and apply changes to device.
	- o Note that SD devices is in beta and not fully functional.
- Configuration->Network Broadcast
	- o Broadcast configuration setting(s) to networked devices
- Maintenance and Status->Network Collection
	- o Similar to InSite 6 Network-Wide Diagnostics Collection
- Maintenance and Status->Network Polling
- o Similar to InSite 6 Network-Wide Diagnostics Polling
- Utilities->History Log
	- o Diagnostics data captured from Network Polling and Network Collection
- Utilities->Terminal Mode
	- $\circ$  Connects to root system device entry of equipment list and may then be used as a dumb terminal to exchange DLINK or Command-Line commands and responses.
	- o Not fully functional with SDx.
- Application->Settings
	- o Manage application global settings to all pages
- Application->Check Updates
	- o Check if any new FNM application updates is available from server site

#### Known Limitations/Errata

The following are known issues that exist in this release of the software.

- When operating with SD devices, FNM is offered in an as-is beta ready condition. Some features related to Device Manager Configuration may not operate correctly at this time.
- Terminal Mode may not work well with SDx via TCP DLINK system root connection.
- When in Device Manager, do not leave TransNET RSSI Sync Qualifier text box blank when None radio button next to it is not checked. This may lead to application waiting forever.
- Cannot check radio button of Skip Zone 9 in TransNET/x810 using Device Manager page.
- When operating with busy network and especially sleep remotes, the DLINK timeout, DLINK retries, DLINK delay options must be carefully adjusted for minimal DLINK communication related errors.
- X710, x810, x790 Alarm Sense is reversed according to radio hardware, compared to description in Manuals.
- X710 DLINK Receive Audio Output Level register level value from -1 to -20 dBm will report error due to unresolved x710 radio firmware issue.
- X790 Receiver Muting Level value does not has value available from DLINK.
- When connected to a x710 radio unit via DLINK, changing any values in the RTU simulator page may clear the Serial Port Settings -> RX Data Buffer Delay Time to 0 ms (default value).
- Under some rare use case conditions, application service may not properly closes and requires starting Windows taskmgr to kill the server associated javaw.exe or javaw.exe \*32 processes.